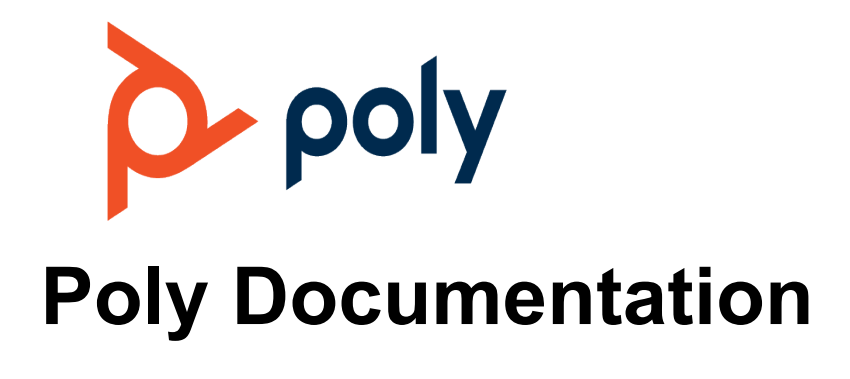

Copyright © 2024, Plantronics, Inc. All rights reserved. No part of this document may be reproduced, translated into another language or format, or transmitted in any form or by any means, electronic or mechanical, for any purpose, without the express written permission of Polycom, Inc 6001 America Center Drive

San Jose, CA 95002

# **Contents**

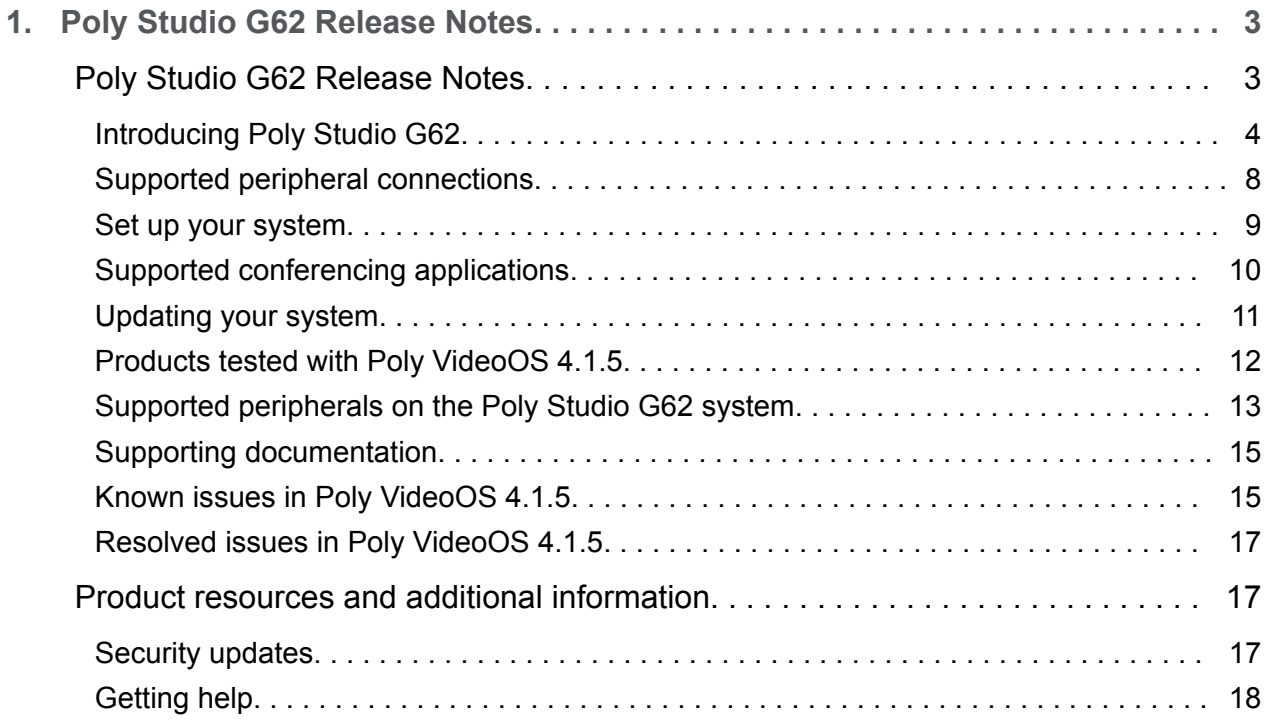

# <span id="page-2-0"></span>**Poly Studio G62 Release Notes**

This document provides end-users and administrators with information about a specific release of the featured product.

• Poly Studio G62 Release Notes

Poly announces the new release of Poly Studio G62.

• [Product resources and additional information](#page-16-0) This section provides resources and additional information for your product.

# **Poly Studio G62 Release Notes**

Poly announces the new release of Poly Studio G62.

**Software version:** 4.1.5

**Release date:** June 2024

This Poly VideoOS software build includes the following device software versions:

- Poly TC10 / Poly TC8 TCOS 6.0.0
- Poly Microphone IP adapter 3.0.1
- Poly IP table microphone 3.0.0
- Poly Studio E70 camera 1.8.3
- Poly Studio E60 camera 1.0.3.3
- [Introducing Poly Studio G62](#page-3-0)

Poly Studio G62 is a modular room video conferencing system capable of running Poly VideoOS and native third-party applications. At launch, Microsoft Teams Rooms and Poly Video mode are supported.

• [Supported peripheral connections](#page-7-0)

Poly Studio G62 supports the following peripheral connectivity:

• [Set up your system](#page-8-0)

Before powering on your Poly Studio G62 system for the first time, connect a monitor, camera, microphone, and audio output to the system.

• [Supported conferencing applications](#page-9-0)

This release supports the following conferencing applications.

• [Updating your system](#page-10-0)

<span id="page-3-0"></span>Before using your system, update it to the latest Poly VideoOS version.

**• [Products tested with Poly VideoOS 4.1.5](#page-11-0)** 

Poly products are tested extensively with a wide range of products. The following tables provide information on the products tested for compatibility with this release.

• [Supported peripherals on the Poly Studio G62 system](#page-12-0)

The Poly Studio G62 system supports the following video and audio peripherals.

• [Supporting documentation](#page-14-0)

Reference the following documentation for information on setting up, configuring, and using your Poly Studio G62 system.

• [Known issues in Poly VideoOS 4.1.5](#page-14-0)

Review the new known issues in this release.

• [Resolved issues in Poly VideoOS 4.1.5](#page-16-0)

There are no resolved issues documented in this release.

#### *Introducing Poly Studio G62*

Poly Studio G62 is a modular room video conferencing system capable of running Poly VideoOS and native third-party applications. At launch, Microsoft Teams Rooms and Poly Video mode are supported.

**Note** Poly Studio G62 ships with Poly VideoOS 4.1.5. Update your system to Poly VideoOS 4.2.0, at minimum, as part of setting up your system.

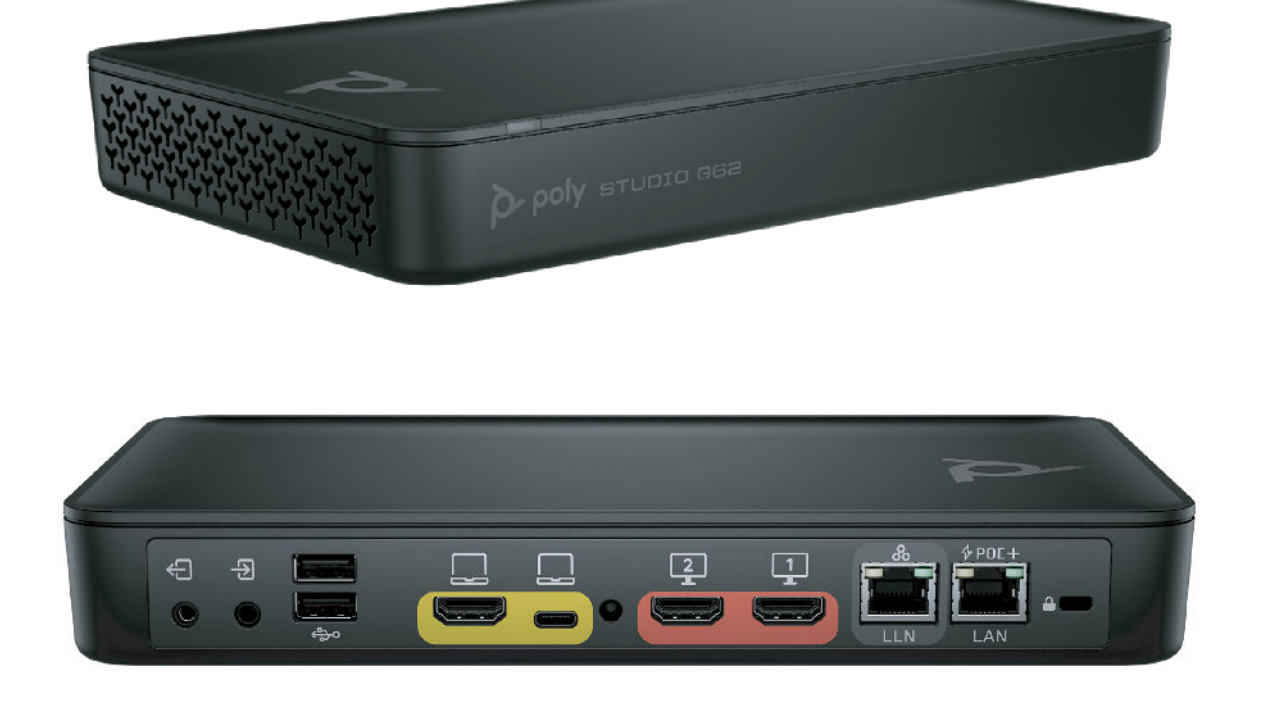

You can mount your Poly Studio G62 using the supplied magnetic feet or the optional magnetic plate. For information on mounting your Poly Studio G62 system, review the *Poly Studio G62 Quick Start Guide*.

• Poly Studio G62 product overview

The Poly Studio G62 system is an Android-based video conferencing system with HDMI, IP LLN, and USB connections to support custom conference rooms.

• Poly Studio G62 system ports

The following diagram describes the ports available on a Poly Studio G62 system.

• [Poly Studio G62 LED behavior](#page-6-0)

Use the LED on the front left corner of the Poly Studio G62 system to get information on the state of your system.

#### *Poly Studio G62 product overview*

The Poly Studio G62 system is an Android-based video conferencing system with HDMI, IP LLN, and USB connections to support custom conference rooms.

Poly Studio G62 is designed with simplified mounting and PoE+ power, so you can place it behind a display, under a table, or in an AV rack. The Poly Studio G62 system supports Poly audio and video products over IP LLN as well as Poly and third-party products over USB.

The Poly Studio G62 system brings the following functionality to your conferencing space:

- Audio innovations such as NoiseBlock AI
- Sound Reflection Reduction
- DirectorAI camera framing and tracking
- Configurable second network port for accessories
- Dual monitor 4K video
- Flexible installation with cable management
- USB-C DP Alt Mode port for content and device mode
- Wireless content sharing using Airplay or Miracast

### *Poly Studio G62 system ports*

The following diagram describes the ports available on a Poly Studio G62 system.

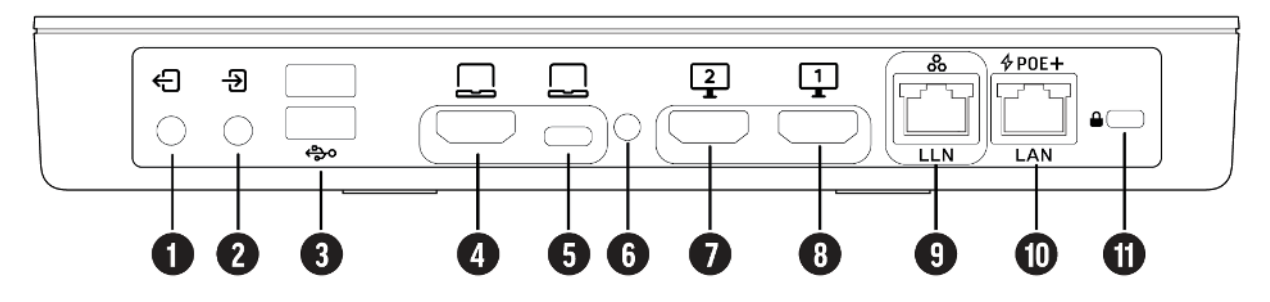

Table 1. Poly Studio G62 Ports

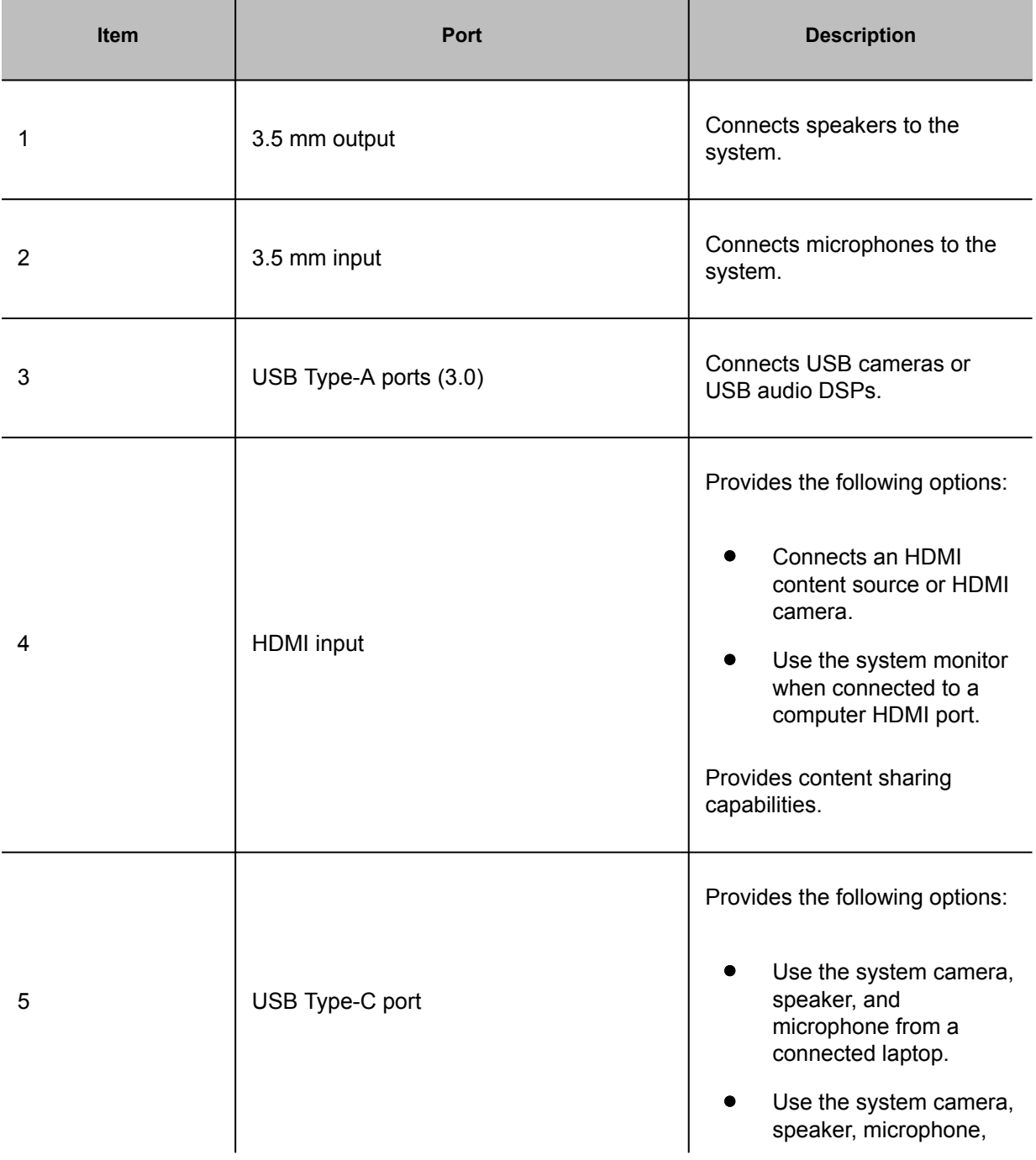

<span id="page-6-0"></span>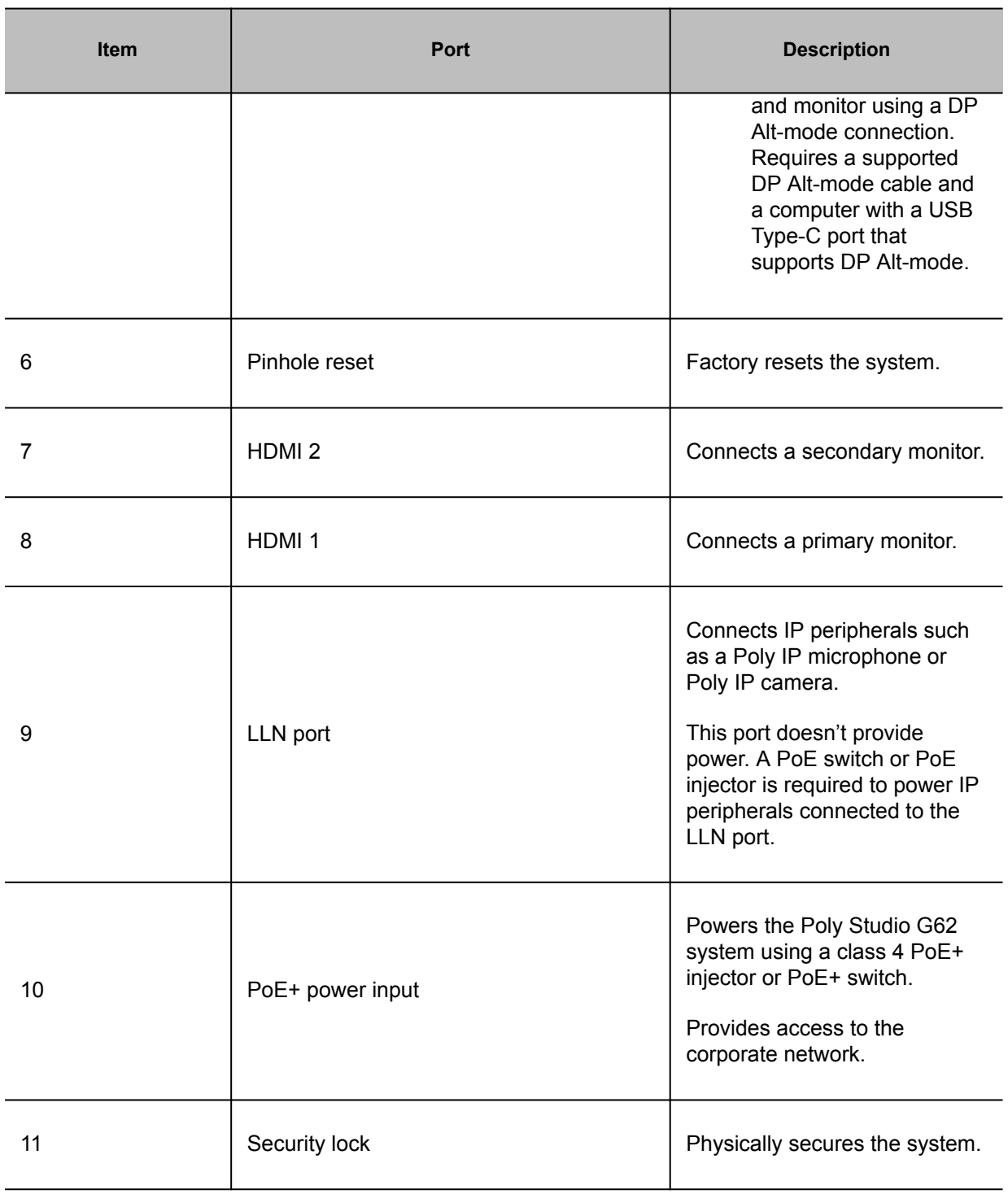

# *Poly Studio G62 LED behavior*

Use the LED on the front left corner of the Poly Studio G62 system to get information on the state of your system.

# <span id="page-7-0"></span> $\overline{\mathbf{1}}$  $\rho$  poly stupio ges

#### Table 1. Poly Studio G62 LED Behavior

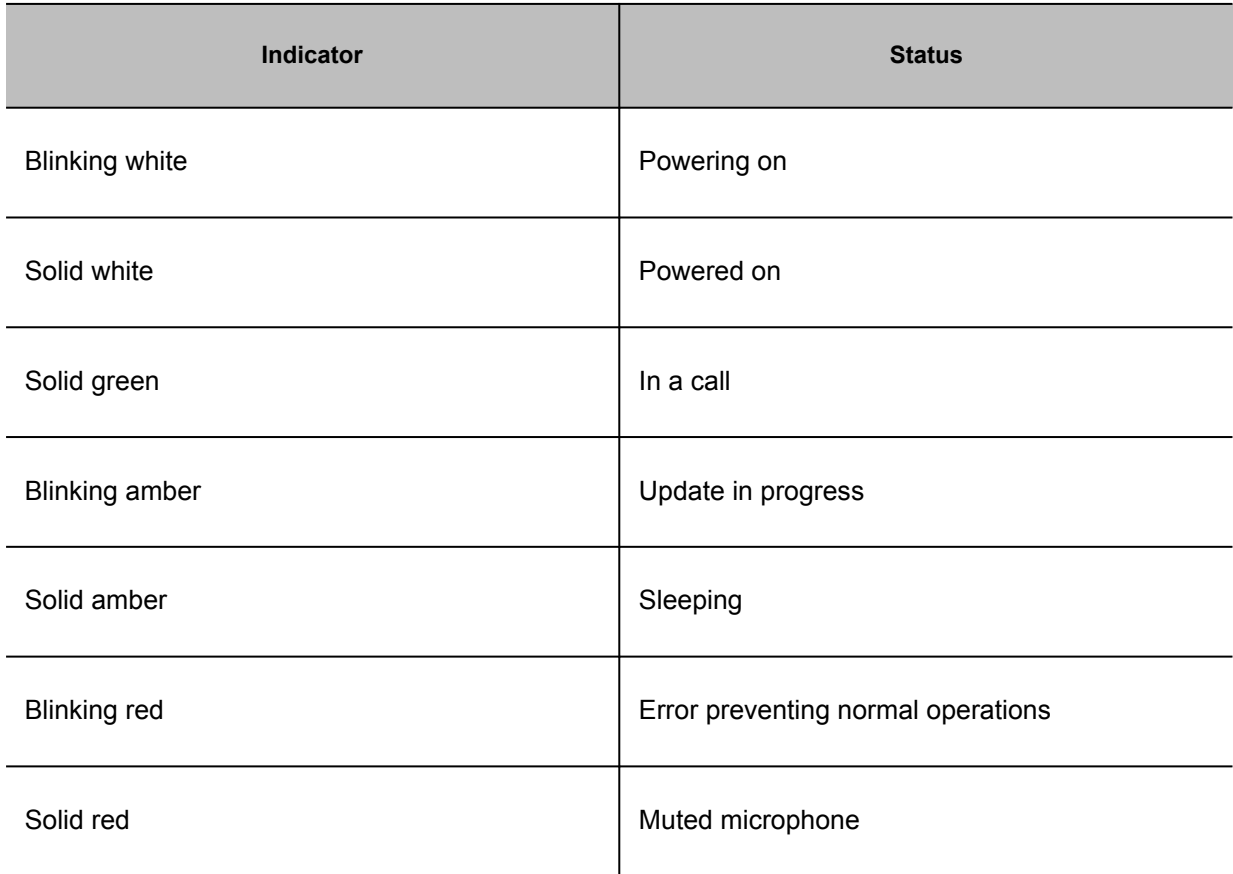

# *Supported peripheral connections*

Poly Studio G62 supports the following peripheral connectivity:

**Note** The Poly Studio G62 LLN port is for data connectivity only and doesn't provide power to connected peripherals.

#### Cameras

• LLN port

<span id="page-8-0"></span>One Poly Studio E70 connected to the Poly Studio G62 LLN port

USB-A ports Connect up to two USB cameras to the USB-A ports

#### Audio

You can connect audio devices using the Poly Studio G62 3.5mm ports, LLN port, or USB-A ports.

- LLN port Connect up to three Poly IP microphones
- 3.5mm ports Connect a soundbar, microphones, or amplifier to the system.
- USB-A ports Connect a supported USB audio DSP

#### **Controllers**

- Poly TC10
- Poly TC8
- Touch screen monitor
- Poly Bluetooth remote control (Poly Video Mode only)
- Poly IR remote control (Poly Video mode only)

#### **Monitors**

• HDMI 1 and HDMI 2 ports Connect two 4K displays to the system

Content sharing and Device Mode

• USB-C Alt DP port

Connect a supported Alt DP cable to a Alt DP capable USB-C port on your computer to use the system speakers, microphones, camera, and monitors from your system.

Currently the following cable is supported: HP 1.83Meter / 6' USB-C to C cable: (L07087-002)

### *Set up your system*

Before powering on your Poly Studio G62 system for the first time, connect a monitor, camera, microphone, and audio output to the system.

#### <span id="page-9-0"></span>Note Before powering on your Poly Studio G62 system, connect all components. If you need to add or remove a USB peripheral, power off the system.

The following setup uses Poly IP microphones and a 3.5 mm sound bar speaker for audio. Alternatively, you can connect a supported USB audio DSP to your system.

#### Procedure

**1** Mount the Poly Studio G62 using the magnetic feet or mounting plate.

For more information on mounting your Poly Studio G62, see the *Poly Studio G62 Quick Start Guide*.

- **2** Connect an HDMI cable from the HDMI 1 port on a monitor to the Poly Studio G62 HDMI 1 port.
- **3 Optional:** To view participants and content simultaneously, connect a second monitor to the Poly Studio G62 HDMI 2 port.
- **4** Connect a microphone, such as a Poly IP table microphone to a PoE injector or supported Netgear A/V Line M4250 GSM4210PD.Ethernet switch.

Connect the Ethernet switch or PoE injector to the LLN port on the Poly Studio G62.

**5** Connect a speaker, such as a JBL Pro SoundBar PSB-1, to the 3.5 mm audio output port on the Poly Studio G62 system.

On the JBL Soundbar, set the Source Volume to Variable and the Volume to Low.

**6** To power on the Poly Studio G62, connect the system to a PoE+ class 4 power injector or Ethernet switch.

Connect the power injector or Ethernet switch to your network.

**7** Connect a Poly TC10 or Poly TC8 touch controller to a PoE Ethernet port on the same subnet as your Poly Studio G62.

Follow the out-of-box instructions on the Poly TC10 or Poly TC8.

**8** If necessary, factory reset your Poly TC10 or Poly TC8 to initiate the out-of-box setup.

### *Supported conferencing applications*

This release supports the following conferencing applications.

At launch, Poly Studio G62 supports Microsoft Teams Rooms and Poly Video mode.

Certification is pending for other providers including Zoom Rooms, Google Meet, Tencent, GoTo Room, and Ring Centra.

#### <span id="page-10-0"></span>Table 1. Conferencing applications

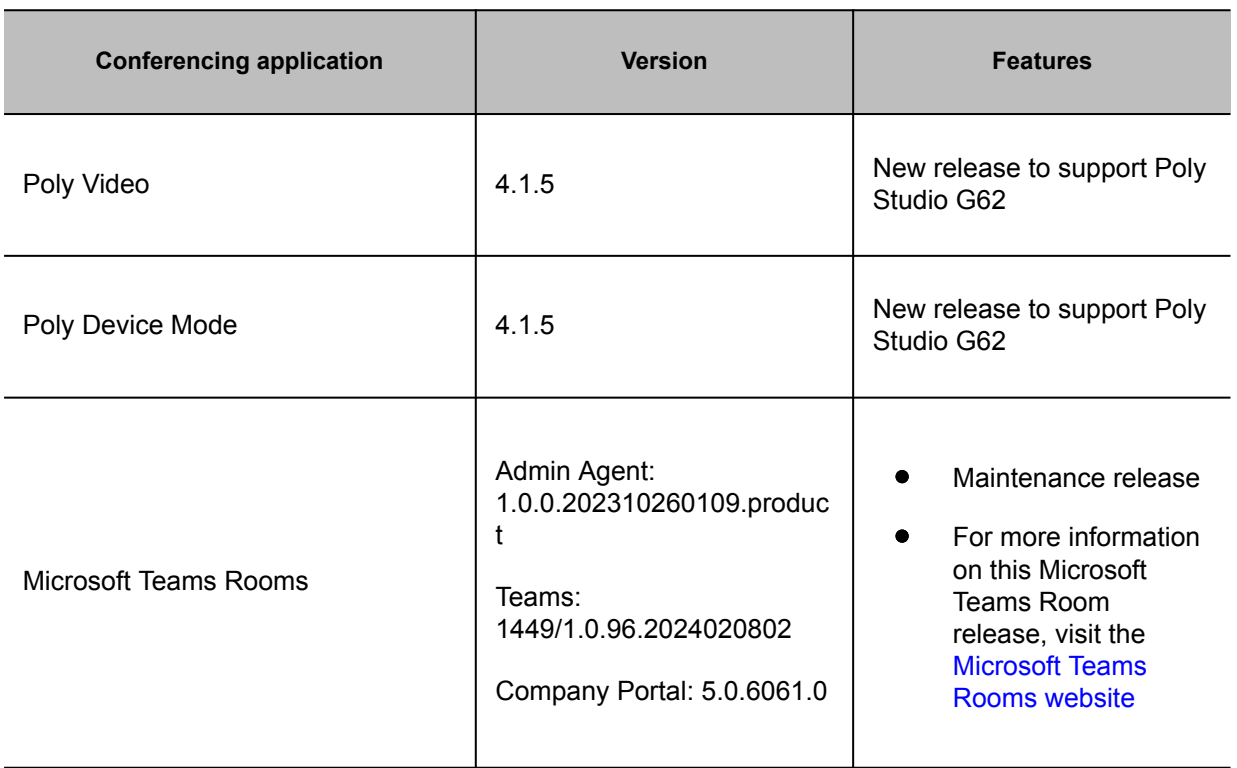

### *Updating your system*

Before using your system, update it to the latest Poly VideoOS version.

Note Poly Studio G62 ships with Poly VideoOS 4.1.5. Update your system to Poly VideoOS 4.2.0, at minimum, as part of setting up your system.

Update your system to the latest Poly VideoOS version in one of the following ways:

- During the out-of-box setup, accept the prompt to update your system
- Access the system web interface
- Onboard your system to Poly Lens Cloud

Observe the following regarding supported Poly VideoOS versions for Poly Studio G62:

- Poly Studio G62 supports Poly VideoOS 4.2.0 and later releases.
- Poly Studio G62 ships with Poly VideoOS 4.1.5 software, which you can't downgrade to a previous release.

<span id="page-11-0"></span>For information on updating your Poly Studio G62 system, review the [Poly Video Mode Administrator](https://docs.poly.com/category/g7500-video) [Guide.](https://docs.poly.com/category/g7500-video)

# *Products tested with Poly VideoOS 4.1.5*

Poly products are tested extensively with a wide range of products. The following tables provide information on the products tested for compatibility with this release.

Poly strives to support any system that is standards-compliant, and Poly investigates reports of Poly systems that don't interoperate with other standards-compliant vendor systems.

Poly recommends that you upgrade all your Polycom / Poly systems with the latest software versions. Any compatibility issues may already have been addressed by software updates.

The following list isn't a complete inventory of compatible equipment, but the products that have been tested with this release.

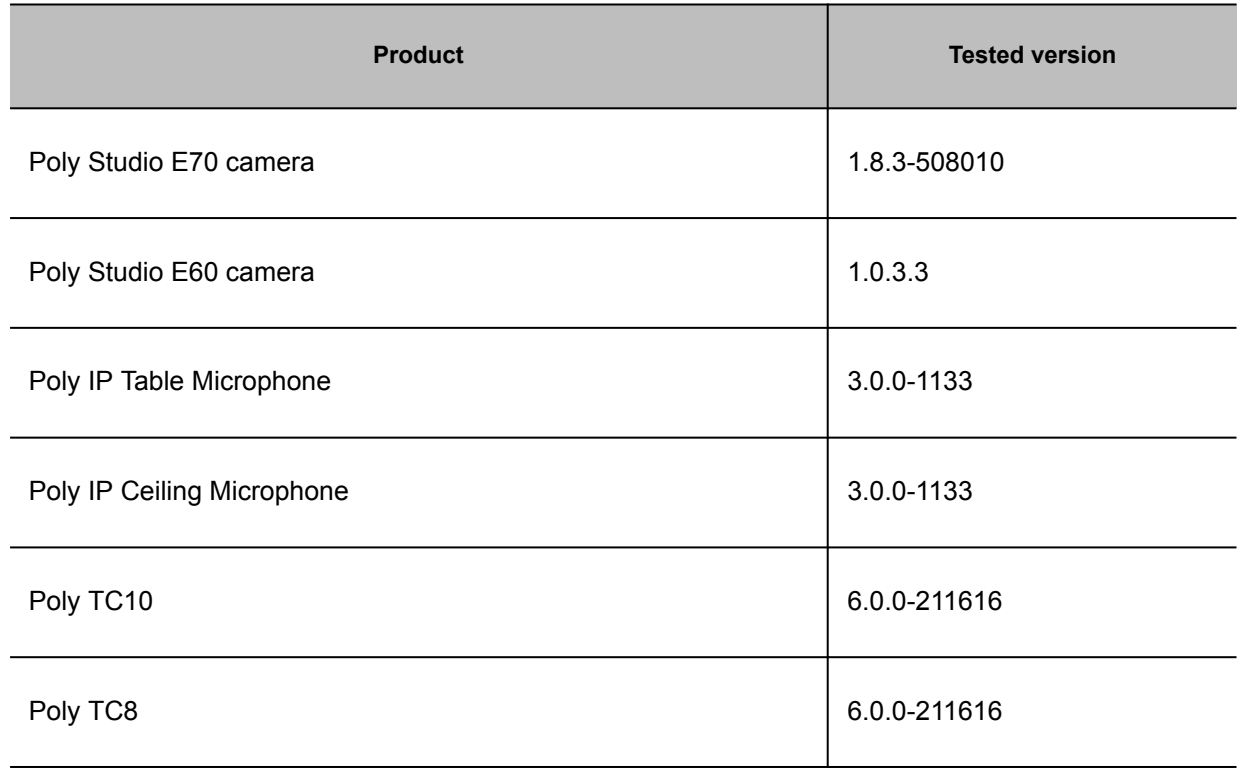

Table 1. Poly peripherals and applications

#### Table 2. Partner applications

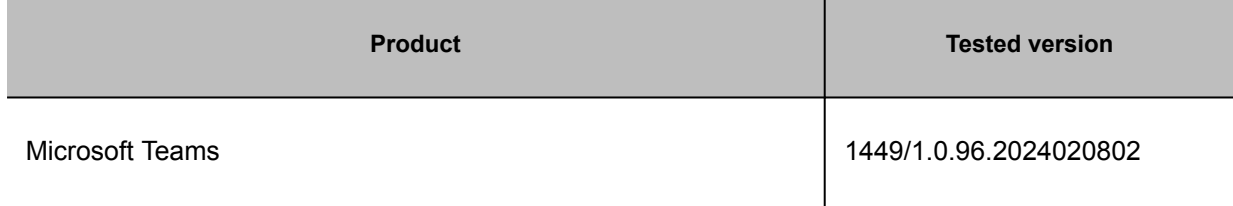

# <span id="page-12-0"></span>*Supported peripherals on the Poly Studio G62 system*

The Poly Studio G62 system supports the following video and audio peripherals.

Instructions and recommendations in this section are based on Poly Studio G62 functionality with Poly VideoOS 4.2.0.

| Peripheral                                                                                 | <b>Poly Video Mode</b> | <b>Device Mode</b> | <b>Microsoft Teams</b><br><b>Rooms</b> |
|--------------------------------------------------------------------------------------------|------------------------|--------------------|----------------------------------------|
| Poly Studio E70<br>camera (USB)<br>(supports up to two<br>cameras)                         | Supported              | Supported          | Supported                              |
| Poly Studio E70<br>camera (IP LLN)<br>(only one camera can<br>be connected over IP<br>LLN) | Supported              | Supported          | Not Supported                          |
| Poly Studio E60<br>camera (USB)<br>(supports up to two<br>cameras)                         | Supported              | Supported          | Supported                              |
| Poly Studio E60<br>camera (IP LLN)                                                         | Not Supported          | Not Supported      | Not Supported                          |
| Poly EagleEye IV<br>USB camera                                                             | Supported              | Supported          | Supported                              |

Table 1. Supported cameras and video bars on Poly Studio G62 systems

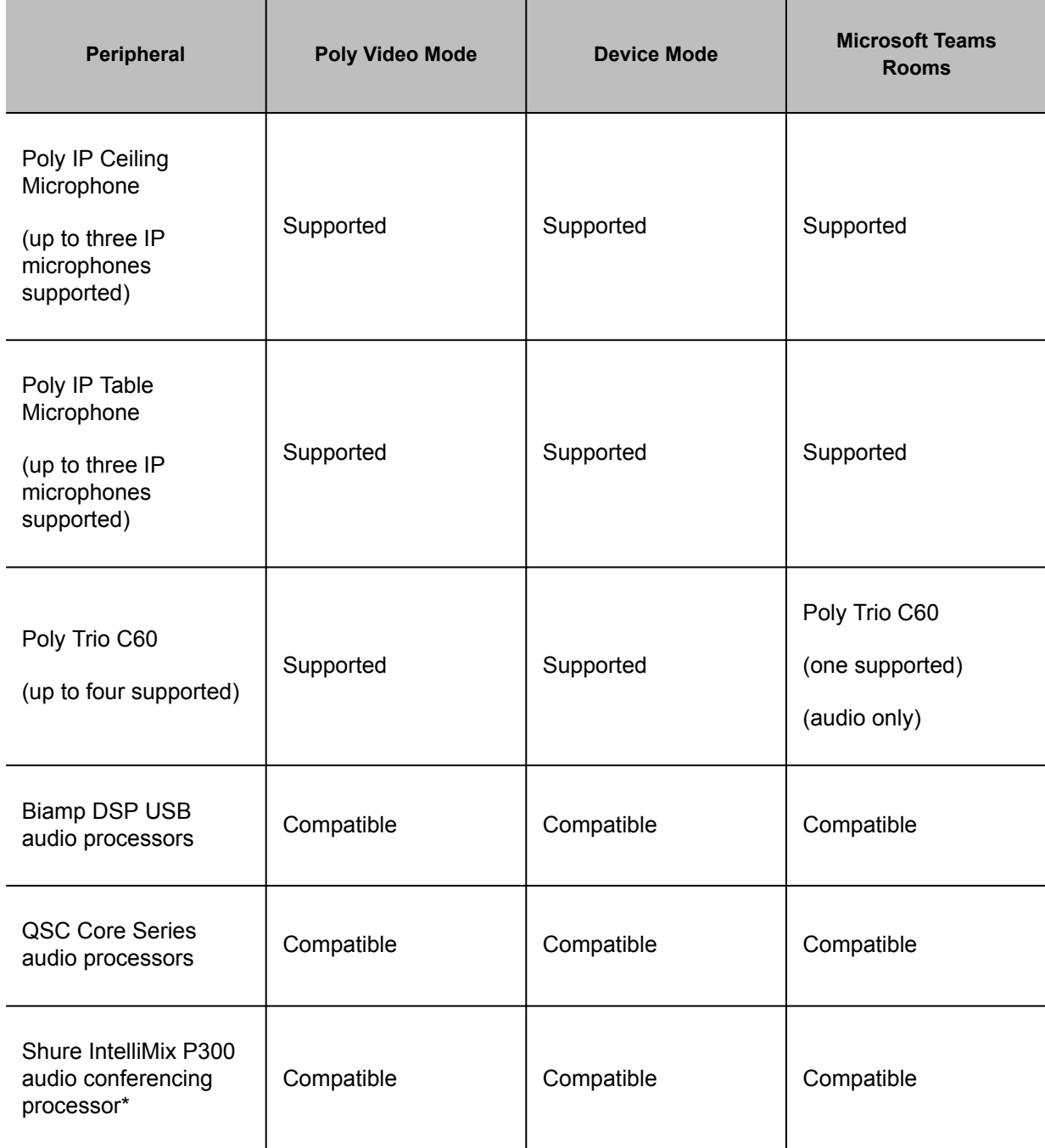

Table 2. Supported audio peripherals on Poly Studio G62 systems

\*The Shure Intellimix P300 is a Microsoft Certified peripheral.

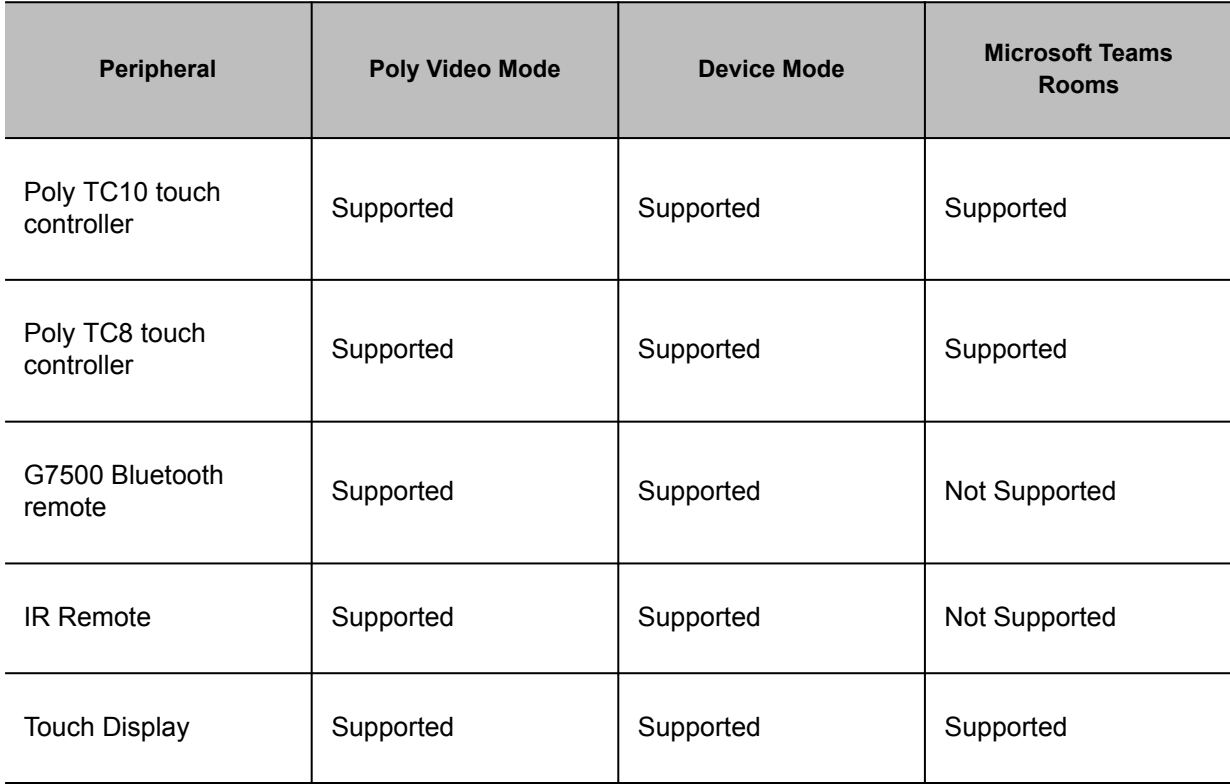

<span id="page-14-0"></span>Table 3. Supported controllers on Poly Studio G62 systems

### *Supporting documentation*

Reference the following documentation for information on setting up, configuring, and using your Poly Studio G62 system.

- [Poly Studio G62 User Guide](https://docs.poly.com/bundle/g62-hardware-user-guide/)
- [Poly Video Mode Administrator Guide](https://docs.poly.com/bundle/polyvideomode-ag-current/)
- [Poly Partner Mode Administrator Guide](https://docs.poly.com/bundle/polypartnermode-ag-current/)
- [Poly Video Mode User Guide](https://docs.poly.com/bundle/polyvideomode-ug-current/)
- [Poly Partner Mode User Guide](https://docs.poly.com/bundle/polypartnermode-ug-current/)

To access the Poly Studio G62 documentation, go to<https://www.docs.poly.com>.

# *Known issues in Poly VideoOS 4.1.5*

Review the new known issues in this release.

#### **Note** Poly strongly recommends that you update to the latest version as part of system setup or immediately after setting up the system. Updating your system ensures that you have access to the latest features and functionality for your Poly Studio G62 system.

#### Table 1. Known issues

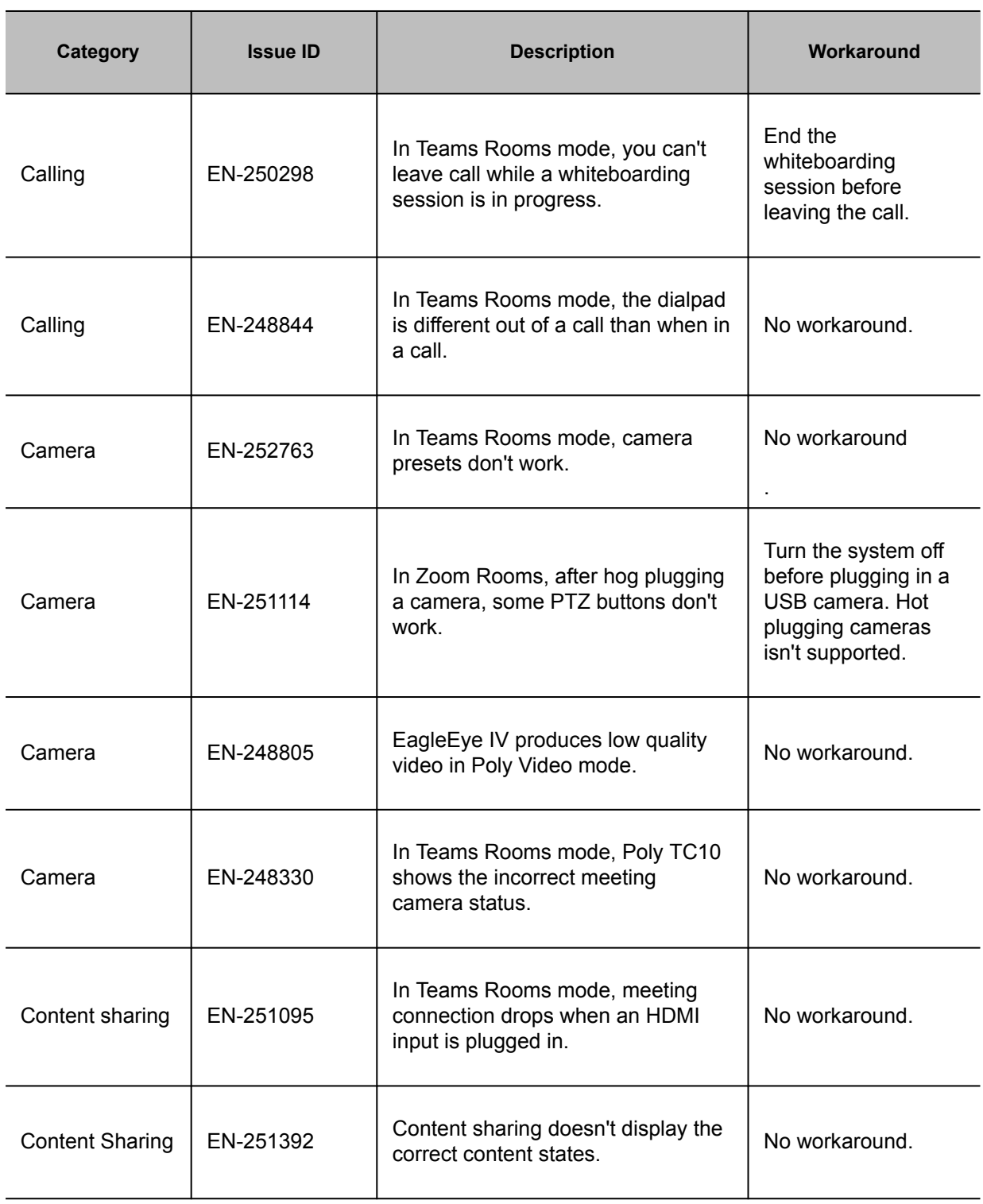

<span id="page-16-0"></span>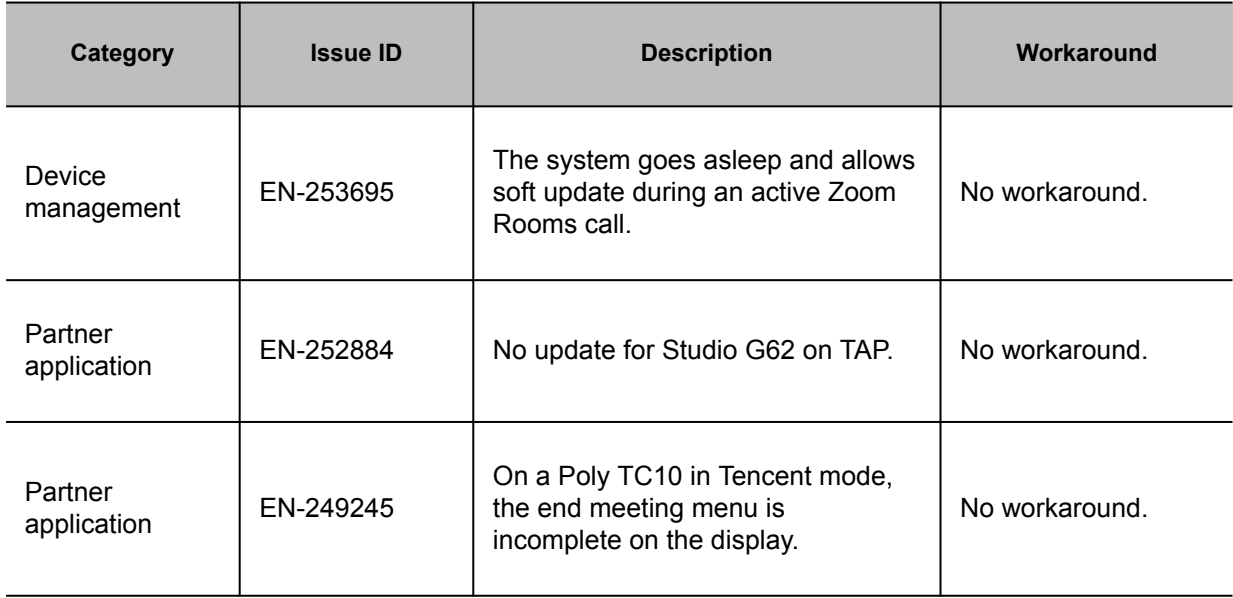

## *Resolved issues in Poly VideoOS 4.1.5*

There are no resolved issues documented in this release.

# **Product resources and additional information**

This section provides resources and additional information for your product.

• Security updates

Review security information for Poly products.

• [Getting help](#page-17-0)

Poly is now a part of HP. The joining of Poly and HP paves the way for us to create the hybrid work experiences of the future. Information about Poly products has transitioned from the Poly Support site to the HP Support site.

# *Security updates*

Review security information for Poly products.

Review the [Security Bulletins](https://support.hp.com/us-en/security-bulletins) page for information about known and resolved security vulnerabilities.

**Note** These release notes don't provide a complete listing of all resolved issues that are included in the software. User experience updates, performance fixes, and enhancements may not be included. In addition, the information in these release notes is provided as-is at the time of release and is subject to change without notice.

# <span id="page-17-0"></span>*Getting help*

Poly is now a part of HP. The joining of Poly and HP paves the way for us to create the hybrid work experiences of the future. Information about Poly products has transitioned from the Poly Support site to the HP Support site.

The [Poly Documentation Library](https://docs.poly.com/) is continuing to host the installation, configuration/administration, and user guides for Poly products in HTML and PDF format. In addition, the Poly Documentation Library provides Poly customers with information about the transition of Poly content from Poly Support to [HP](https://support.hp.com/us-en/poly) [Support](https://support.hp.com/us-en/poly).

The [HP Community](https://h30434.www3.hp.com/) provides additional tips and solutions from other HP product users.